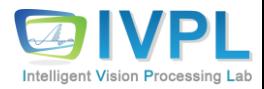

# **Computer Vision**

# **Deep Learning Basics (#17: Keras-based Convolutional Neural Network Practice-Part3) TF-Object Detection API**

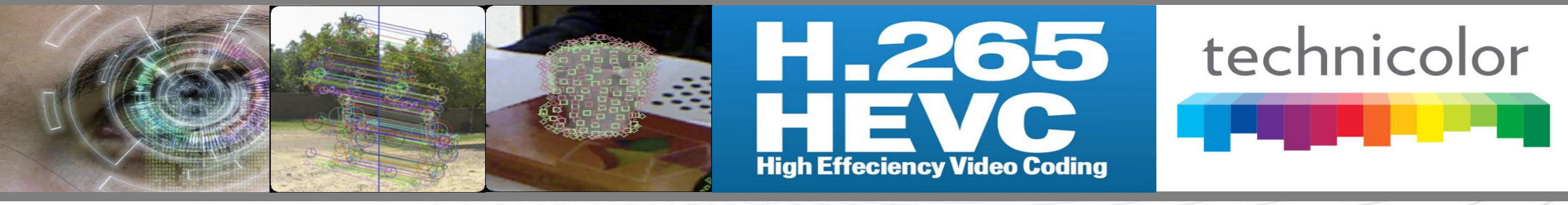

**2023 Autumn**

**Prof. Byung-Gyu Kim Intelligent Vision Processing Lab. (IVPL) http://ivpl.sookmyung.ac.kr Dept. of IT Engineering, Sookmyung Women's University E-mail: bg.kim@sookmyung.ac.kr**

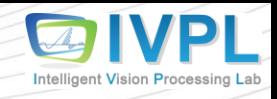

#### **Gaol of this lecture**

- ❖ Understand structure and how to set Google Tensorflow-based Objection Detection API
	- How to set the environment for Google Tensorflow API?
	- How to run object detection of Google Tensorflow API?
	- Run the object detection API using Webcam (live)?

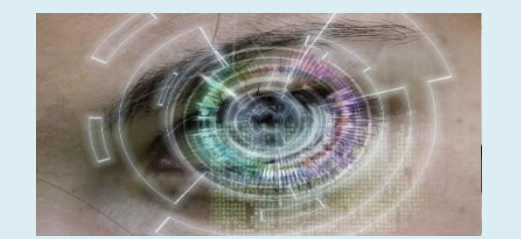

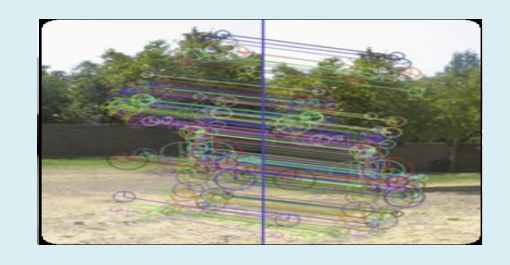

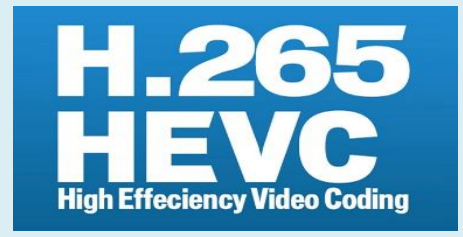

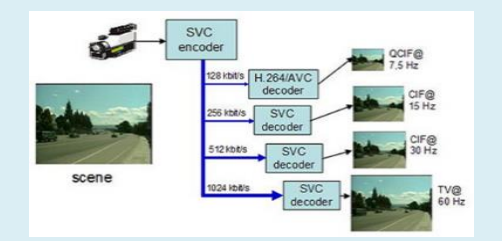

#### **Contents**

• **What is Google Object Detection API?**

## **Google Objection Detection API (1)**

- ❖ Creating accurate machine learning models capable of localizing and identifying multiple objects in a single image remains a core challenge in computer vision.
	- Based on Tensorflow framework (open source framework)
	- https://github.com/tensorflow/models/tree/master/research

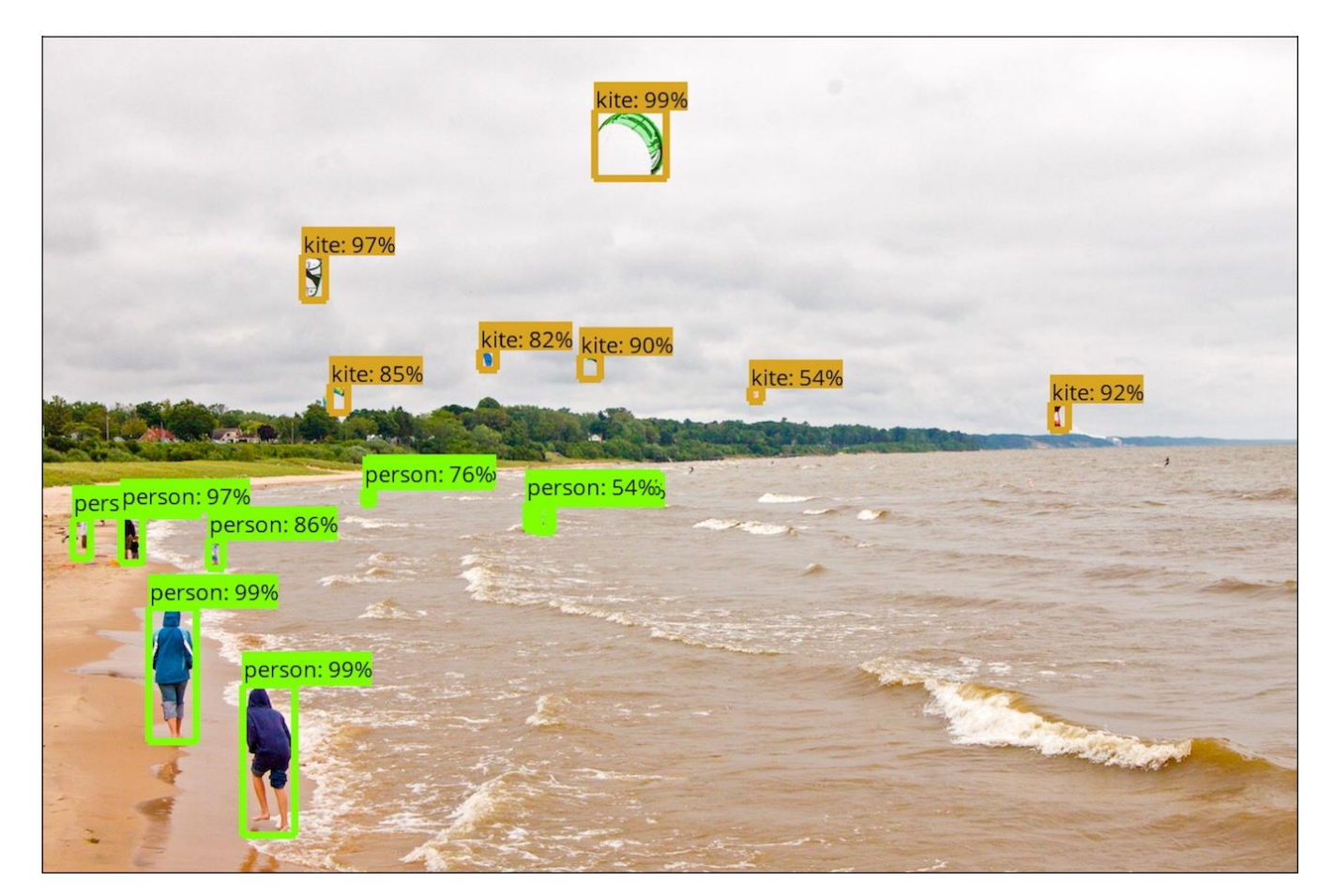

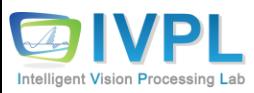

## **Google Objection Detection API (1)**

- ❖ Getting he source
	- https://github.com/tensorflow/models/tree/master/research

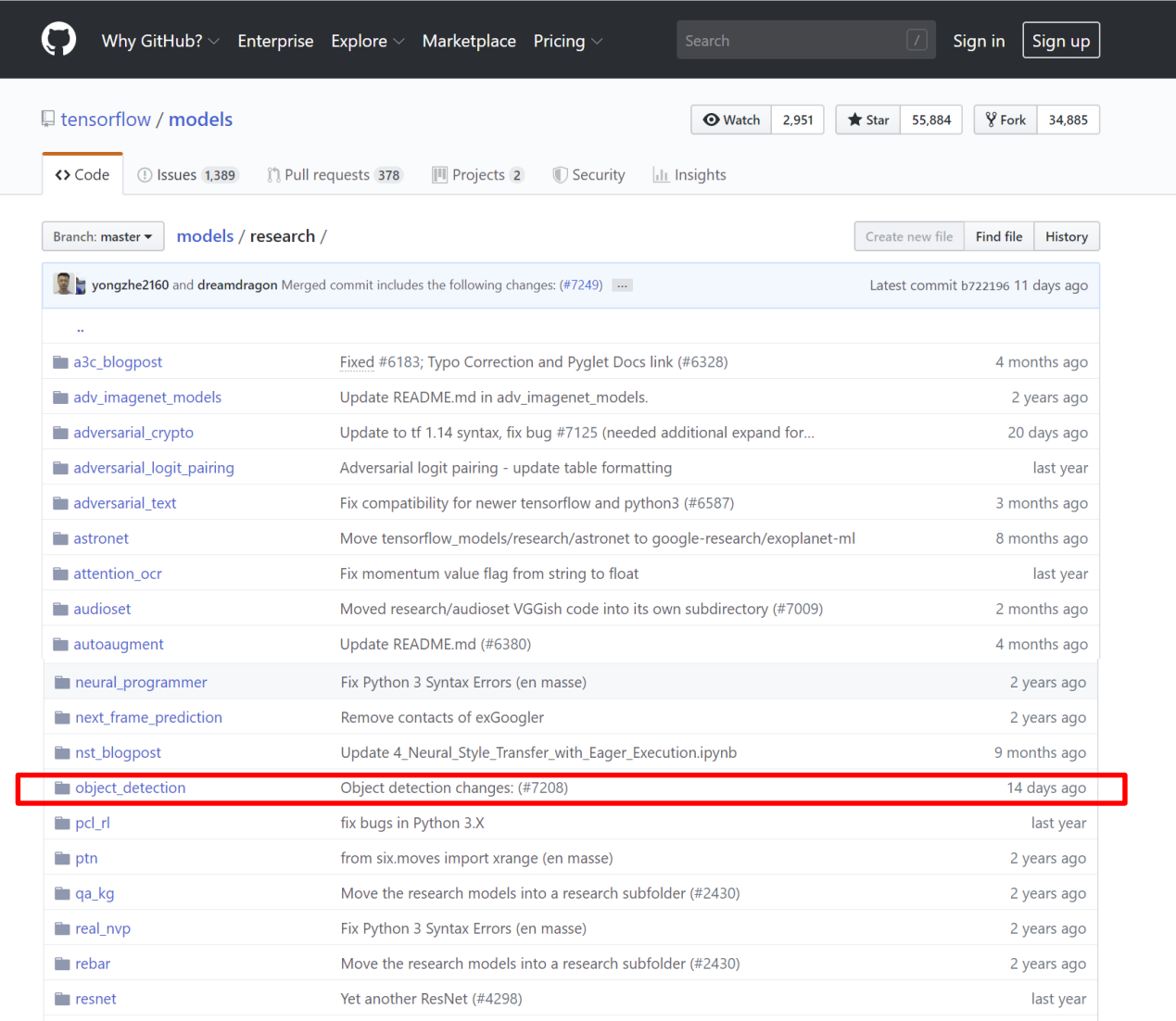

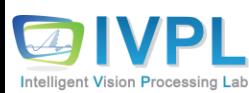

## **Google Objection Detection API (2)**

▪ https://github.com/tensorflow/models/tree/master/research/object\_detection/

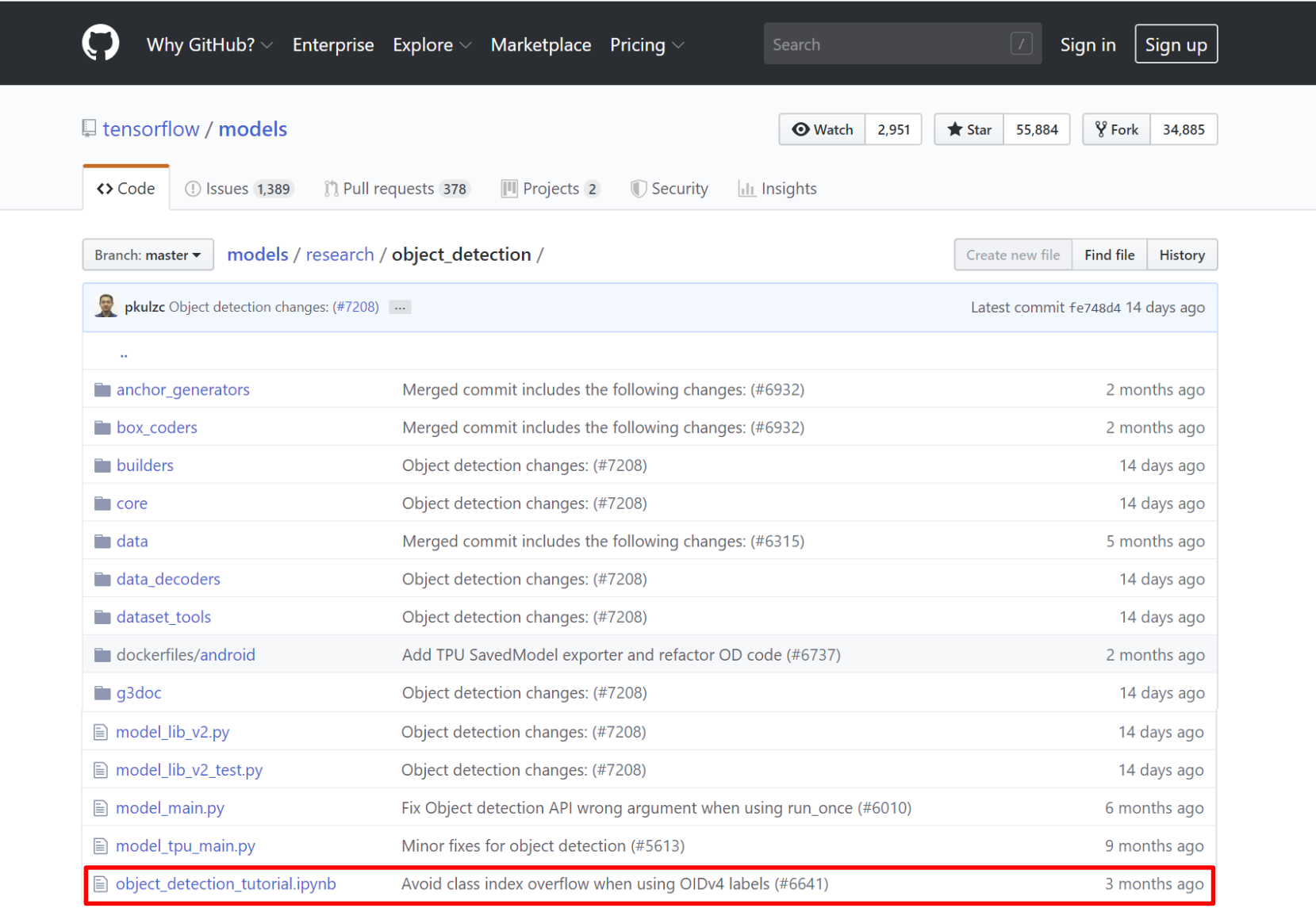

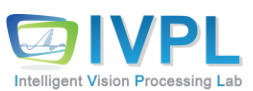

## **Google Objection Detection API (3): Configurations**

#### ❖ My folder (after copying)

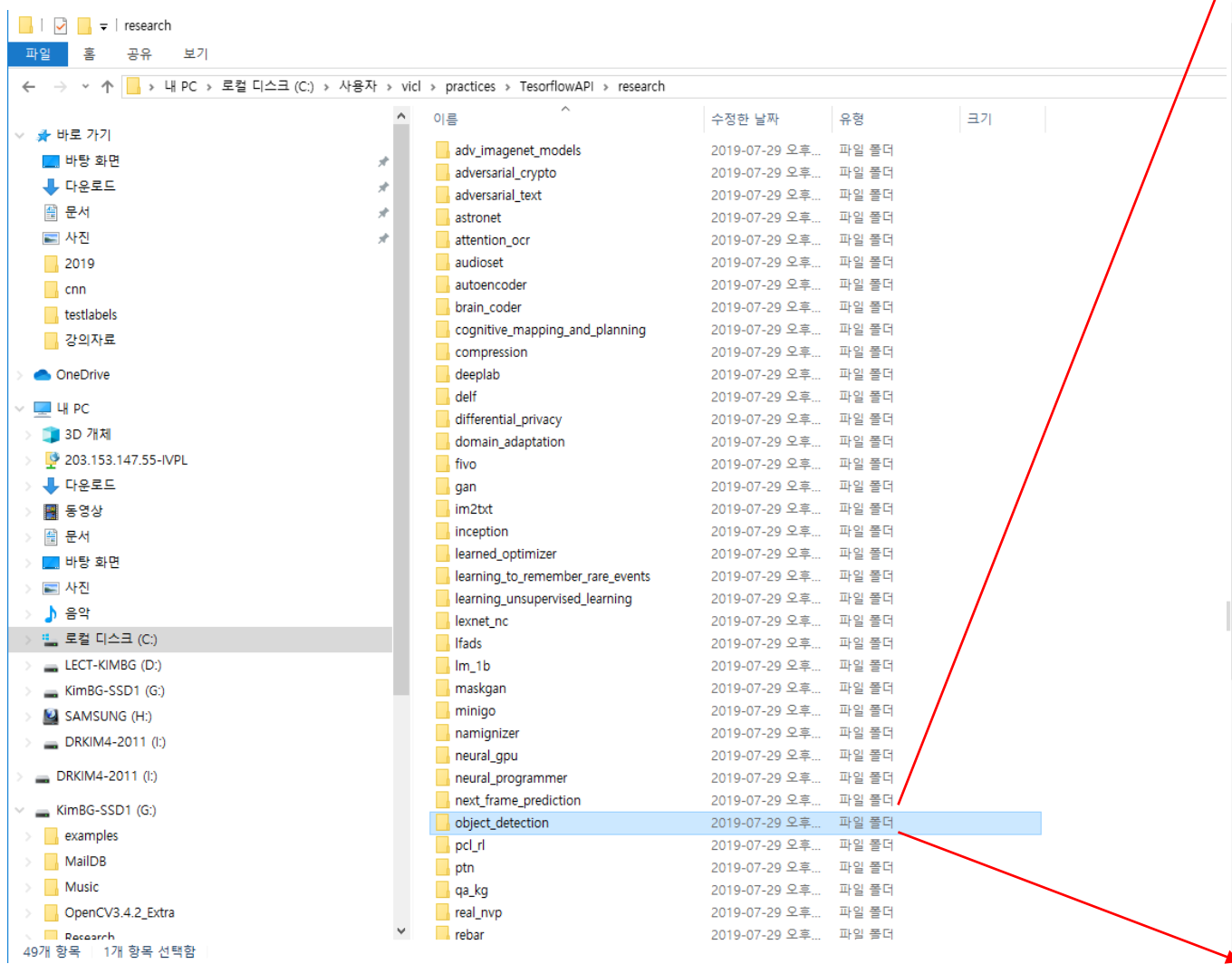

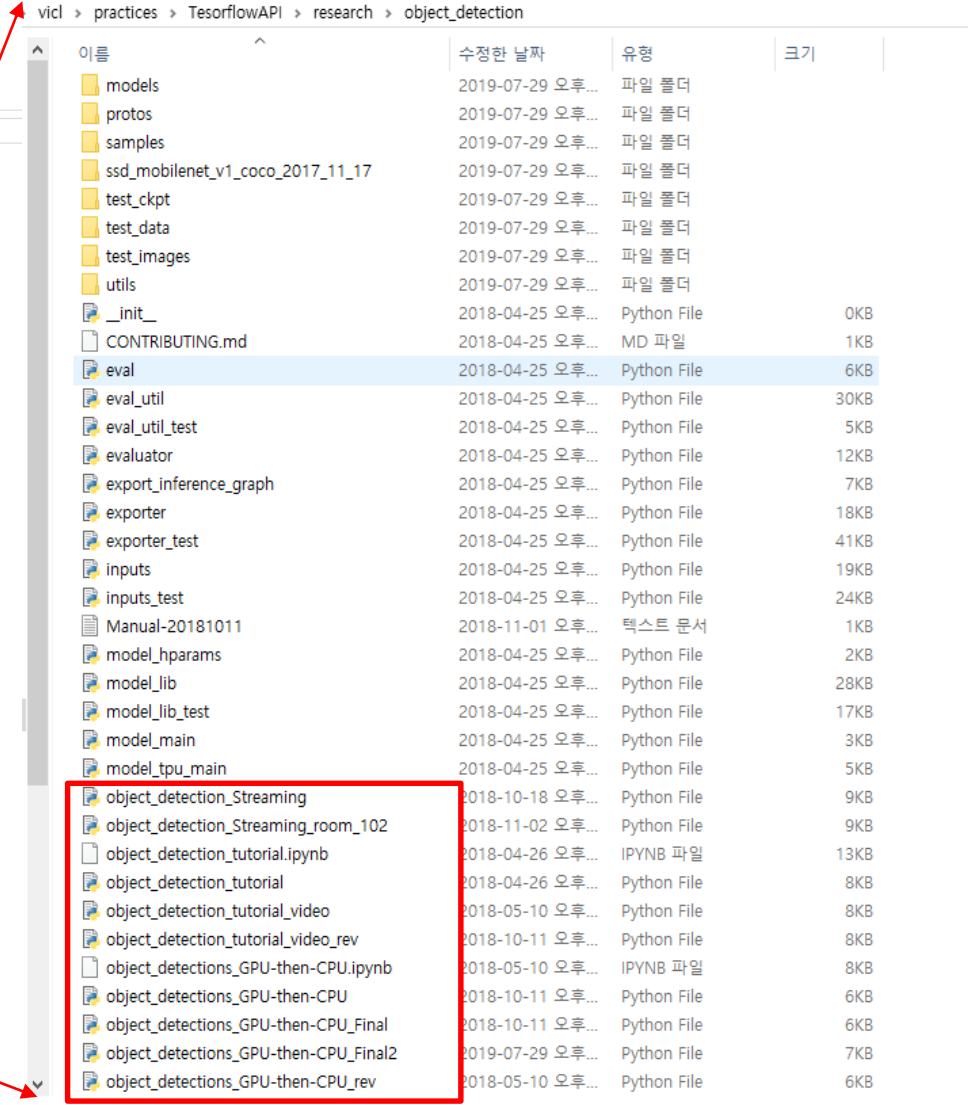

## **Google Objection Detection API (4): Configurations**

#### ❖ Install cv2 (open CV module) package

(BGKim) C:\Users\vicl>pip install opencv-python

BGKim) C:\Users\vicl>pip\_install\_opencv-python Collecting opency-python .correcting-opency-python<br>.Downloading-https://files.pythonhosted.org/packages/a3/50/04d0669afe884f137c2f490642756e8c4a658254300a9eaf253d1e643085/opency\_python-4<br>1.0.25<u>-cp37-cp37m-win\_amd64.whl (37.3M</u>B) 37.4MB 3.3MB/s ?equirement already satisfied: numpy>=1.14.5 in c:\programdata\anaconda3\envs\bgkim\lib\site-packages (from opencv-python) (1.16.4) nstalling collected packages: opencv-python Successfully installed opency-python-4.1.0.25 |(BGKim) C:\Users\vicl>

**Google (object detection) API Installation:** 

<https://tensorflow-object-detection-api-tutorial.readthedocs.io/en/latest/install.html>

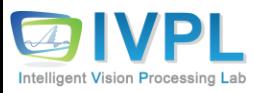

## **Google Objection Detection API (5): Run API with Cam..!!!**

#### ❖ Go to the "object\_dection" folder and run "object\_detection\_tutorial.py"

lobiect detection im) C:\Users\vicl\practices\TesorflowAPl\research\object detection>python object detections GPU-then-CPU Final2.py\ RNING: Logging before flag parsing goes to stderr 729 18:12:05.312280 26652 deprecation\_wrapper.py:119] From object\_detections\_GPU-then-CPU\_Final2.py:55: The name tf.Session is depreca . Please use tf.compat.v1.Session instead. )19-07-29 18:12:05.314197: I tensorflow/stream\_executor/platform/default/dso\_loader.cc:42] Successfully opened dynamic library nvcuda.d )19-07-29 18:12:05.422849: I tensorflow/core/common\_runtime/gpu/gpu\_device.cc:1640] Found device 0 with properties: GeForce GTX 1070 Ti major: 6 minor: 1 memoryClockRate(GHz): 1.683 iBusID: 0000:01:00.0 19-07-29 18:12:05.430335: I tensorflow/stream\_executor/platform/default/dlopen\_checker\_stub.cc:25] GPU libraries are statically linked skip dlopen check )19-07-29 18:12:05.438956: I tensorflow/core/common\_runtime/gpu/gpu\_device.cc:1763] Adding visible gpu devices: 0<br>)19-07-29 18:12:05.442641: I tensorflow/core/platform/cpu\_feature\_guard.cc:142] Your CPU supports instructio ) was not compiled to use: AVX2<br>)19-07-29 18:12:05.450515: | tensorflow/core/common\_runtime/gpu/gpu\_device.cc:1640] Found device 0 with properties:<br>"BC: GeForce GIV 1070 I! major: 6 minor: 1 memoryClockPate(GU-); 1 &evice. .<br>mme: GeForce GTX 1070 Ti major: 6 minor: 1 memoryClockRate(GHz): 1.683 :iBusID: 0000:01:00.0 119-07-29 18:12:05.456573: I tensorflow/stream\_executor/platform/default/dlopen\_checker\_stub.cc:25] GPU libraries are statically linked kip dlopen check. -07-29 18:12:05.465620: I tensorflow/core/common\_runtime/gpu/gpu\_device.cc:1763] Adding visible gpu devices: 0 9-07-29 18:12:05.939247: I tensorflow/core/common\_runtime/gpu/gpu\_device.cc:1181] Device interconnect StreamExecutor with strength 1 9-07-29 18:12:05.943823: I tensorflow/core/common\_runtime/gpu/gpu\_device.cc:1187] i19-07-29 18:12:05:946833: I tensorflow/core/common\_runtime/spu/spu\_device.cc:1200] 0:<br>119-07-29 18:12:05.946833: I tensorflow/core/common\_runtime/spu/spu\_device.cc:1200] 0: N<br>119-07-29 18:12:05.954691:\_I tensorflow/core/c ask:0/device:GPU:0 with 6357 MB memory) -> physical GPU (device: 0, name: GeForce GTX 1070 Ti, pci bus id: 0000:01:00.0, compute capabi tv: 6.1) 729 18:12:05.964537 26652 deprecation\_wrapper.py:119] From object\_detections\_GPU-then-CPU\_Final2.py:56: The name tf.placeholder is dep cated. Please use tf.compat.v1.placeholder instead: 7729 18:12:05.966533 26652 deprecation\_wrapper.py:119] From object\_detections\_GPU-then-CPU\_Final2.py:67: The name tf.GraphDef is deprec ed. Please use tf.compat.v1.GraphDef instead .<br>19729 18:12:05.966533 26652 deprecation wrapper.py:119] From object detections GPU-then-CPU Final2.py:68: The name tf.gfile.GFile is dep cated. Please use tf.io.gfile.GFile instead. 0729 18:12:07.006775 26652 deprecation\_wrapper.py:119] From object\_detections\_GPU-then-CPU\_Final2.py:153: The name tf.ConfigProto is dep ecated. Please use tf.compat.v1.ConfigProto instead. )19-07-29 18:12:07.010673: I tensorflow/core/common\_runtime/gpu/gpu\_device.cc:1640] Found device 0 with properties: ame: GeForce GTX 1070 Ti major: 6 minor: 1 memoryClockRate(GHz): 1.683 :iBusID: 0000:01:00.0 19-07-29 18:12:07.017149: I tensorflow/stream\_executor/platform/default/dlopen\_checker\_stub.cc:25] GPU libraries are statically linked kin dlonen check: 9-07-29 18:12:07.026666: I tensorflow/core/common\_runtime/gpu/gpu\_device.cc:1763] Adding visible gpu devices: 0 19-07-29 18:12:07.031536: I tensorflow/core/common\_runtime/gpu/gpu\_device.cc:1181] Device interconnect StreamExecutor with strength 1 9-07-29 18:12:07.036820: I tensorflow/core/common\_runtime/gpu/gpu\_device.cc:1187] i9-07-29 i8:12:07.041286: I tensorflow/core/common\_runtime/gpu/gpu\_device.cc:12001 0: N<br>19-07-29 18:12:07.048895:\_I tensorflow/core/common\_runtime/gpu/gpu\_device.cc:12001 0: N<br>19-07-29 18:12:07.048895:\_I tensorflow/core/ ask:0/device:GPU:0 with 6357 MB memory) -> physical GPU (device: 0, name: GeForce GTX 1070 Ti, pci bus id: 0000:01:00.0, compute capab  $y: 6.1)$ 

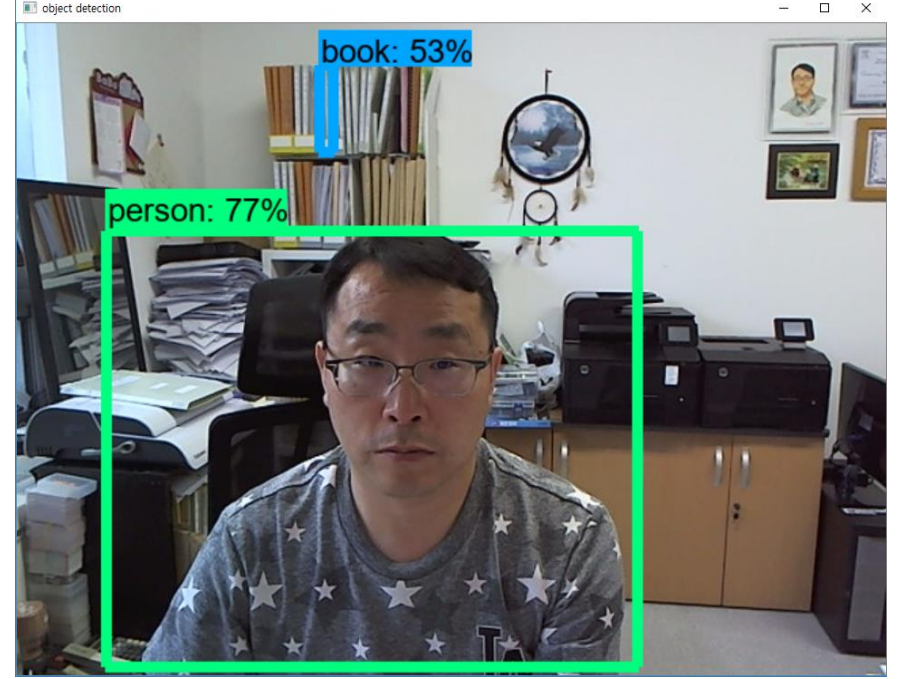

[참고] 실제 tutorial 파일은 /research/object\_detection/colab\_tutorials 폴더 내에 존재함

## **Google Objection Detection API (6): Algorithms**

#### ■ Source Insight

(continue)

```
import numpy as np
import os
import sys
# This is needed since the notebook is stored in 
the object_detection folder.
sys.path.append("..")
import tensorflow as tf
import time
import copy
from tensorflow.core.framework import graph_pb2
from utils import label_map_util
from utils import visualization_utils as vis_util
from matplotlib import pyplot as plt
from PIL import Image
import cv2
cap = cv2.VideoCapture(0)def _node_name(n):
                                                       if n.startswith("^"):
                                                         return n[1:]
                                                       else:
                                                         return n.split(":")[0]
                                                     input graph = tf.Graph()with tf.Session(graph=input_graph):
                                                         score = tf.placeholder(tf.float32, shape=(None, 1917,90), name="Postprocessor/convert_scores")
                                                         expand = tf.placeholder(tf.float32, shape=(None, 1917,
                                                     1, 4), name="Postprocessor/ExpandDims_1")
                                                         for node in input_graph.as_graph_def().node:
```
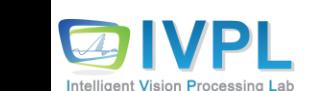

if node.name  $==$  "Postprocessor/convert\_scores":

if node.name == "Postprocessor/ExpandDims\_1":

score  $def = node$ 

expand  $def = node$ 

(continue)

## **Google Objection Detection API (7): Algorithms**

```
detection\_graph = tf.Graph()with detection_graph.as_default():
 od\_graph\_def = tf.GraphDef()with tf.gfile.GFile('./ssd_mobilenet_v1_coco_2017_11_17/frozen_inference_graph.pb', 'rb') as fid:
    serialized_graph = fid.read()od_graph_def.ParseFromString(serialized_graph)
    dest_nodes = ['Postprocessor/convert_scores','Postprocessor/ExpandDims_1']
    edges = \{\}name_to-node_map = \{\}node\_seq = \{\}seq = 0for node in od_graph_def.node:
      n = \text{node_name}(node.name)name_to_model_map[n] = nodeedges[n] = [\text{node_name}(x) for x in node.input]
      node\_seq[n] = seqseq += 1for d in dest_nodes:
      assert d in name_to_node_map, "%s is not in graph" % d
    nodes_to\_keep = set()next_to\_visit = dest\_nodes[:](continue)
```
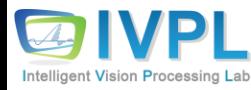

#### **Google Objection Detection API (8): Algorithms**

```
while next_to_visit:
 n = next_to_visi[t[0]del next_to_visit[0]
  if n in nodes to keep:
    continue
 nodes_to_keep.add(n)
 next to visit += edges[n]
nodes_to_keep_list = sorted(list(nodes_to_keep), key=lambda n: node_seq[n])
nodes to remove = set()for n in node_seq:
  if n in nodes_to_keep_list: continue
 nodes to remove.add(n)
nodes_to_remove_list = sorted(list(nodes_to_remove), key=lambda n: node_seq[n])
keep = graph_pb2.GraphDef()for n in nodes_to_keep_list:
 keep.node.extend([copy.deepcopy(name_to_node_map[n])])
remove = graph_p b2. GraphDef()
remove.node.extend([score_def])
remove.node.extend([expand_def])
for n in nodes_to_remove_list:
  remove.node.extend([copy.deepcopy(name_to_node_map[n])]) # continue
```
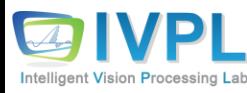

#### **Google Objection Detection API (9): Algorithms**

```
with tf.device(\sqrt{q}gpu:0'):
      tf.import_graph_def(keep, name='')
   with tf. device(\sqrt{(cpu:0^+)}:
      tf.import_graph_def(remove, name='')
PATH_TO_LABELS = os.path.join('C:/tensorflow/models/research/object_detection/data', 
'mscoco_label_map.pbtxt')
NUM CLASSES = 90label_map = label_map_util.load_labelmap(os.path.join(PATH_TO_LABELS))
#label map = label map util.load labelmap('data/mscoco_label_map.pbtxt')
categories = label_map_util.convert_label_map_to_categories(label_map, max_num_classes=NUM_CLASSES, 
use_display_name=True)
category_index = label_map_util.create_category_index(categories)
def load_image_into_numpy_array(image):
  (imwidth, imheight) = image.sizereturn np.array(image.getdata()).reshape((im_height, im_width, 3)).astype(np.uint8)
                        (continue)
```
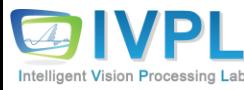

## **Google Objection Detection API (10): Algorithms**

```
# For the sake of simplicity we will use only 2 images:
# image1.jpg
# image2.jpg
# If you want to test the code with your images, just add path to the images to the TEST_IMAGE_PATHS.
PATH_TO_TEST_IMAGES_DIR = °C://tensorflow/models/research/object-detection/test-images'TEST_IMAGE_PATHS = \lceil os.path.join(PATH_TO_TEST_IMAGES_DIR, 'image{}.jpg'.format(i)) for i in range(1, 3) ]
# Size, in inches, of the output images.
IMAGE SIZE = (12, 8)# \ln[6]:
with detection_graph.as_default():
  with tf.Session(graph=detection_graph,config=tf.ConfigProto(allow_soft_placement=True)) as sess:
    image_tensor = detection_graph.get_tensor_by_name('image_tensor:0')
    score_out = detection_graph.get_tensor_by_name('Postprocessor/convert_scores:0')
    expand_out = detection_graph.get_tensor_by_name('Postprocessor/ExpandDims_1:0')
    score_in = detection_graph.get_tensor_by_name('Postprocessor/convert_scores_1:0')
    expand_in = detection_graph.get_tensor_by_name('Postprocessor/ExpandDims_1_1:0')
    detection_boxes = detection_graph.get_tensor_by_name(\degreedetection_boxes:0\degree)
    detection_scores = detection_graph.get_tensor_by_name('detection_scores:0')
    detection_classes = detection_graph.get_tensor_by_name('detection_classes:0')
    num_detections = detection_graph.get_tensor_by_name('num_detections:0')
    i = 0
```
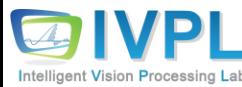

## **Google Objection Detection API (10): Algorithms**

```
while True: # Webcam case
#for in range(10): # Image case
  \#image path = TEST_IMAGE_PATHS[1]
  \#i += 1
  \#image = Image.open(image_path)
  #image_np = load_image_into_numpy_array(image)
  ret, image_np = cap.read()image_np_expanded = np.expand_dims(image_np, axis=0)
  start_time = time.time()
  (score, expand) = sess.run([score\_out, expand\_out], feed\_dict={image_tensor: image_np\_expanded})(boxes, scores, classes, num) = sess.run([detection_boxes, detection_scores, detection_classes, num_detections],
        feed_dict={score_in:score, expand_in: expand})
  #print 'Iteration %d: %.3f sec'%(i, time.time()-start_time)
  vis_util.visualize_boxes_and_labels_on_image_array(image_np, np.squeeze(boxes),
  np.squeeze(classes).astype(np.int32),
  np.squeeze(scores),
  category_index,
  use_normalized_coordinates=True,
  line_thickness=8)
             (continue)
```
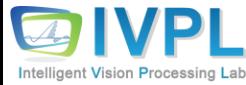

## **Google Objection Detection API (11): Algorithms**

```
(continue)
     #cv2.imshow('object detection', cv2.resize(image_np, (800,600)))
     cv2.imshow('object detection', cv2.resize(image_np, (width,height)))
     #cv2.imshow('object detection', cv2.resize(image_np, (1080, 720)))
     if cv2 waitKey(25) & 0xff == ord('q'):
       cv2.destroyAllWindows()
       break
# plt.figure(figsize=IMAGE_SIZE)
# plt.imshow(image_np)
```
## **Google Objection Detection API (12): Algorithms**

❖ Network Model: SSD (Single-Shot Multibox Detector ([SSD](https://arxiv.org/abs/1512.02325?source=post_page---------------------------))) (VGG-16)

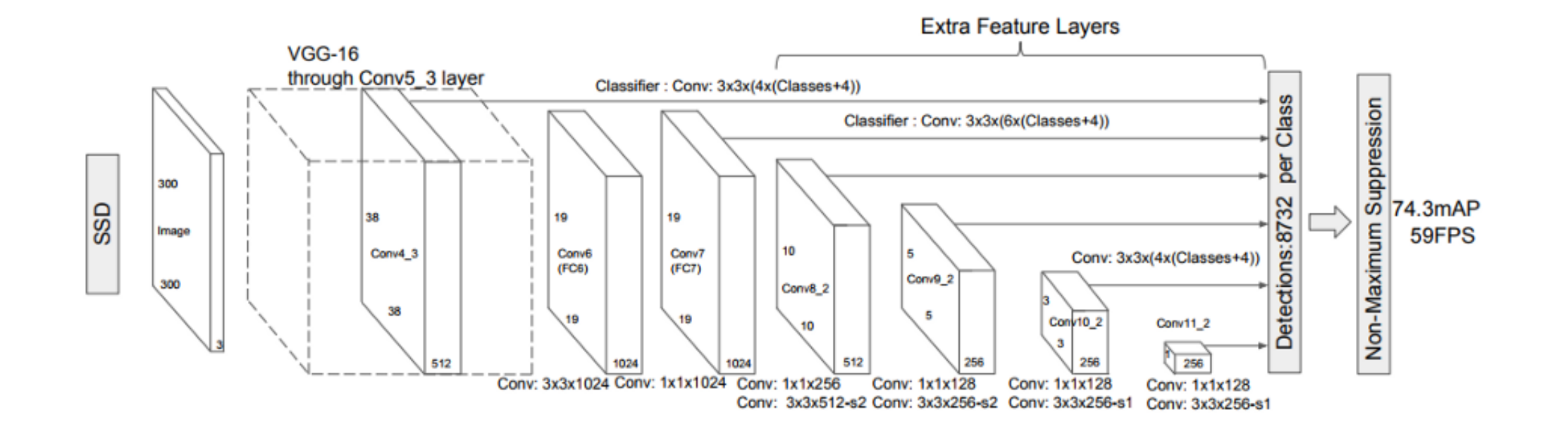

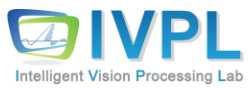

## **Google Objection Detection API (13): Main Procedure of API**

#### ❖ Tensorflow Graph():

input\_graph = tf.Graph()  $\leftarrow$  A TensorFlow computation, represented as a dataflow graph. with tf.Session(graph=input\_graph):

#### ❖ GraphDef():

od\_graph\_def = tf.GraphDef()  $\leftarrow$  Create TensorFlow protocol buffer.

#### ❖ Tf.placeholder():

■ Inserts a placeholder for a tensor that will be always fed.

score = tf.placeholder(tf.float32, shape=(None, 1917, 90), name="Postprocessor/convert\_scores")

 $x = tf.compile.v1.placeholder(tf.float32, shape=(1024, 1024))$  $y = tf.matmul(x, x)$ 

with tf.compat.v1.Session() as sess:  $print(sess.run(y))$  # ERROR: will fail because x was not fed.

rand  $array = np.random.randn(1024, 1024)$ print(sess.run(y, feed\_dict={x: rand\_array})) # Will succeed.

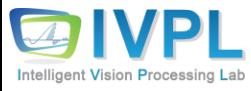

## **Google Objection Detection API (14): Main Procedure of API**

#### ❖ Tensorflow Session():

with tf. Session(graph=input\_graph):  $\leftarrow$  A class for running TensorFlow operations.

#### ❖ **tf.**gfile.GFile**()**:

■ Load or save file data in Python.

with tf.gfile.GFile('./ssd\_mobilenet\_v1\_coco\_2017\_11\_17/frozen\_inference\_graph.pb', 'rb') as fid:

#### with gfile.GFile(filepath, "w") as file: file.write(result\_str)

#### ❖ with tf.device('/gpu:0'):

■ Supporting devices (CPU or GPU) manually.

#### # Creates a graph.

#### with **tf.device**('/cpu:0'):

 $a = tf.constant([1.0, 2.0, 3.0, 4.0, 5.0, 6.0], shape=[2, 3], name='a')$  $b = tf constant([1.0, 2.0, 3.0, 4.0, 5.0, 6.0], shape=[3, 2], name=b')$  $c = tf.matmul(a, b)$ 

# Creates a session with log device placement set to True.

sess = tf.Session(config=tf.ConfigProto(log\_device\_placement=True)) # Runs the op.

print(sess.run(c))

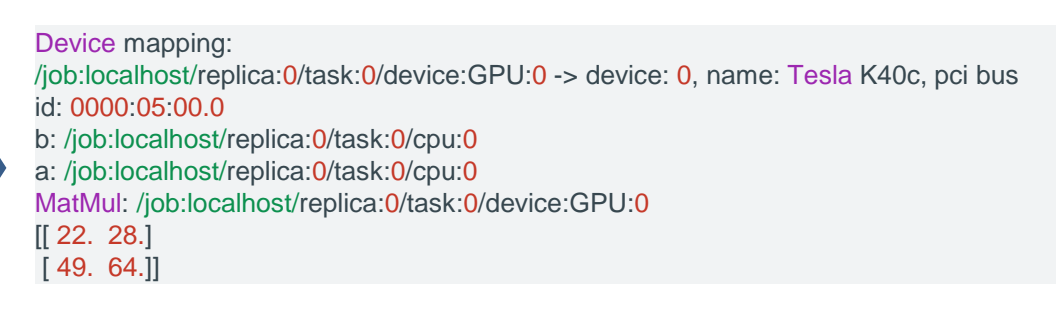

#### Python example

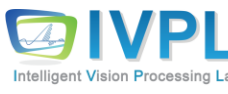

## **Google Objection Detection API (15): Main Procedure of API**

#### ❖ PATH\_TO\_LABELS =

os.path.join('C:/tensorflow/models/research/object\_detection/data', 'mscoco\_label\_map.pbtxt')

■ Set the path and file location for Label data.

❖ sess.run(agrs)

■ Execute the tensorflow with the predefined parameters and environment.

```
import tensorflow as tf
x = tf.placeholder(tf.float32, shape=[3])y = tf.square(x)with tf.Session() as sess:
# 텐서 y를 계산하려면 필요한 플레이스홀더 이름 x와
# 플레이스홀더에서 사용할 값을 딕셔너리 형태로 입력해줍니다. 
 print(sess.run(y, {x: [1.0, 2.0, 3.0]}))
print(sess.run(y, {x: [4.0, 5.0, 6.0]}))
```
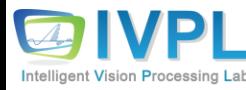

#### ❖ **COCO-pre trained models**

Intelligent Vision Processing La

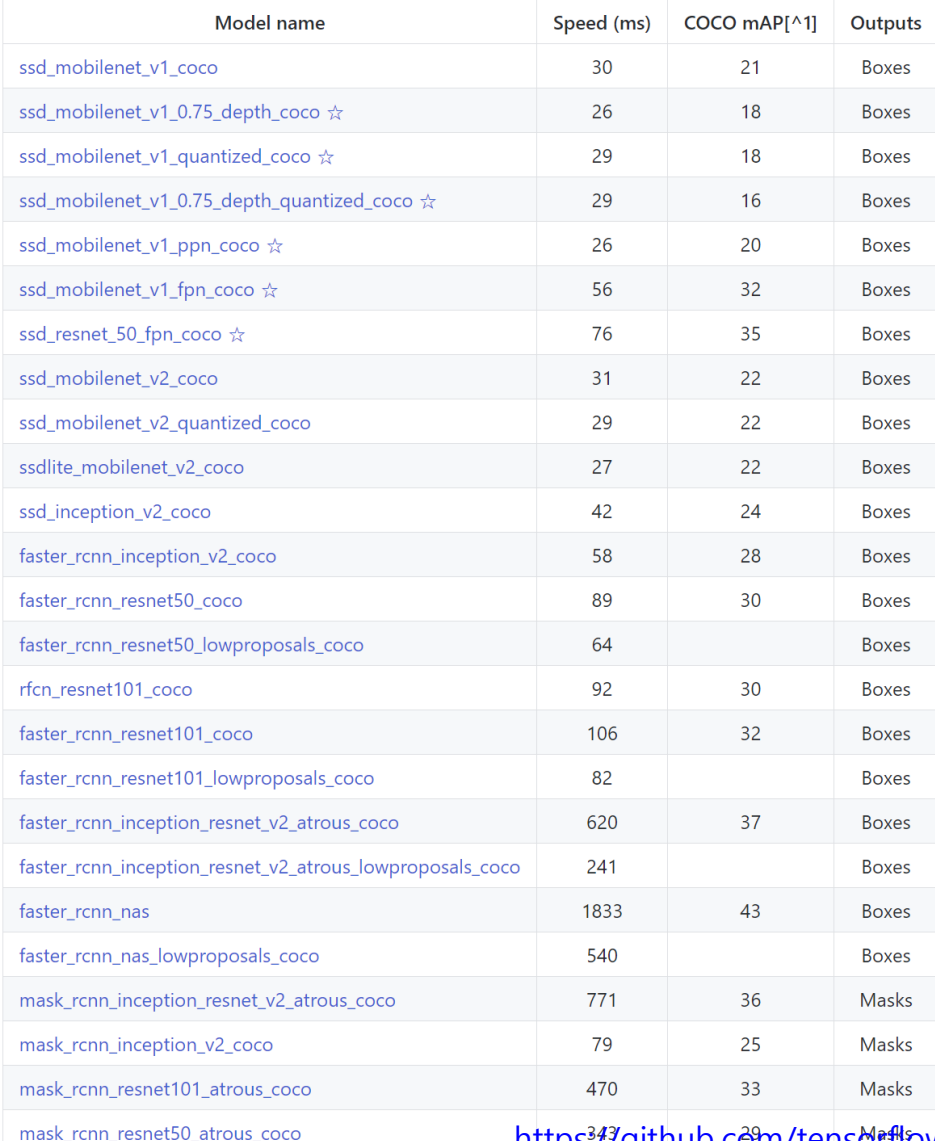

```
# What model to download.
MODEL_NAME = 'mask_rcnn_inception_v2_coco_2018_01_28'
MODEL FILE = MODEL\_NAME + ' . tar .gz'DOWNLOAD BASE =
'http://download.tensorflow.org/models/object_detection/'
```
# Path to frozen detection graph. This is the actual model that is used for the object detection. PATH\_TO\_CKPT = MODEL\_NAME +  $\frac{1}{10}$  /frozen\_inference\_graph.pb'

Change Model that you want to use…!!!

https?#?github.com/tensort/dow/models/blob/master/research/object\_detection/g3doc/tf2\_detection\_zoo.md

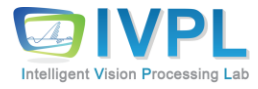

# **Thank you for your attention.!!! QnA**

http://ivpl.sookmyung.ac.kr